# **NORTHWEST FLORIDA STATE COLLEGE Department of Mathematics**

**AcroTEX Bundle Testing Form Creation**

**D. P. Story**

© 2020 [dpstory@uakron.edu](mailto:dpstory@uakron.edu) December 3, 2020 Version 1.0

## **1. Introduction**

This file is really meant for people who use Acrobat 5.0 or later and create PDF documents using the Acrobat Distiller. For those who have **aeb pro** installed, some additional examples are provided in eqforms pro.tex

For those who use pdftex, luatex, or xetex, see the companion document eqforms pd.tex.

This document contains examples of constructing the various types of form fields: choice fields, (list box, combo box), button fields (push button, check box, radio button) and text fields. In the section on text fields, there is a comb field defined, this is a feature of Acrobat 6.0, if you are using Acrobat 5.0, the combs will not appear.

The examples presented here can be used as templates for constructing your own field.

The documentation for form fields can be found in the document eformman.pdf.

### **2. Choice Fields**

There are two types of choice fields, list box and combo box.

#### **2.1. List Box**

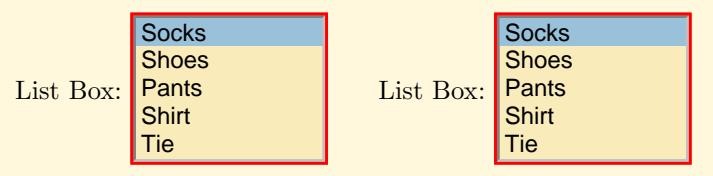

Here's the same two list boxes using the new user interface, key-value system:

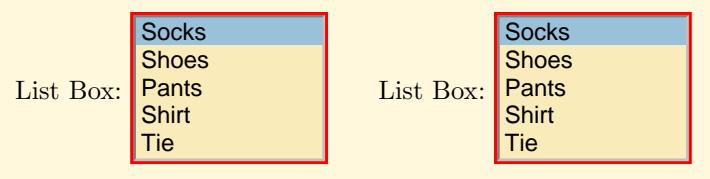

# **2.2. Combo Box**

Combo Box: Socks

Now, the same combo box using the user interface:

Combo Box: Socks

## **3. Button Fields**

There are three types of button fields, push buttons, radio buttons, and check boxes.

## **3.1. Pushbuttons**

The following button is of standard design, and resets all forms in the document.

Push Button | Push |

with user interface: Push

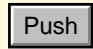

Section 3: Button Fields 5

The eCalculus series illustrates a technique of creating custom appearance faces for a push button. These icons were created at the end of this document using \specials and PostScript commands.

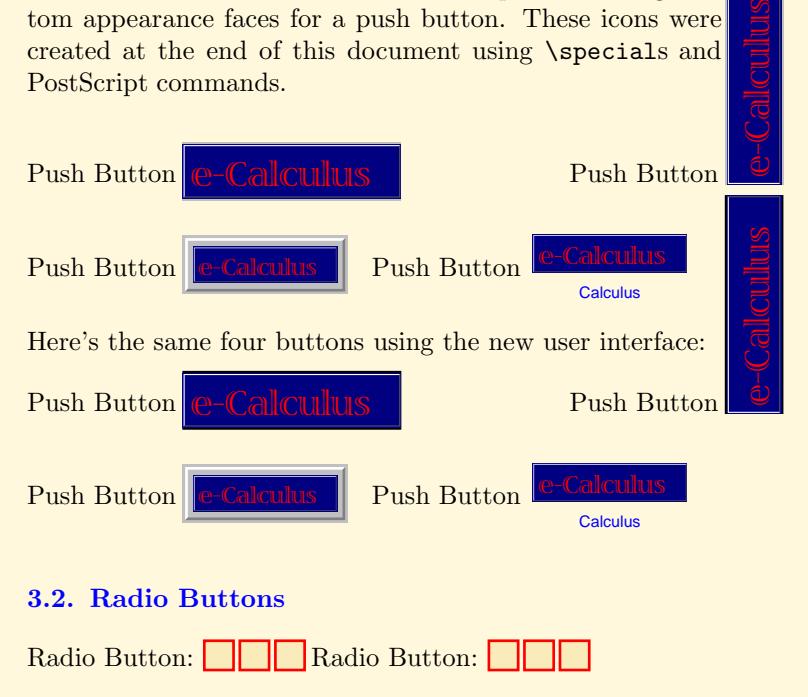

Here's the same radio buttons using the friendly user-interface: Radio Button: Radio Button: **Radio Button:** 

## **3.3. Checkboxes**

Check Box:  $|$ 

Now, using the friendly user-interface

Check Box:  $|$ 

The check box below also has a custom appearance. The icons were created with the createImage environment.

Custom Appearance Check Box:  $X$  the user-friendly version:  $X$ 

#### **4. Text Fields**

The user enters text into a text field. The field may accept a single line of text, as with Text Field 1, or may accept multiple lines of text, as in Text Field 2, which has been rotated.

Section 4: Text Fields 7

Text Field 1: **Enter Name:** Text Field 2

Comb Field:

Calculated Field: Enter numbers in the first two fields, the third is the sum of the first two.

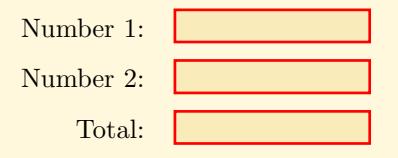

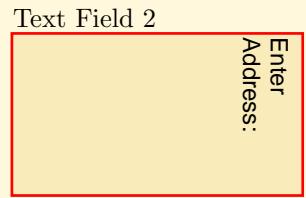

Section 4: Text Fields 8

Now the same text fields using the friendly interface:

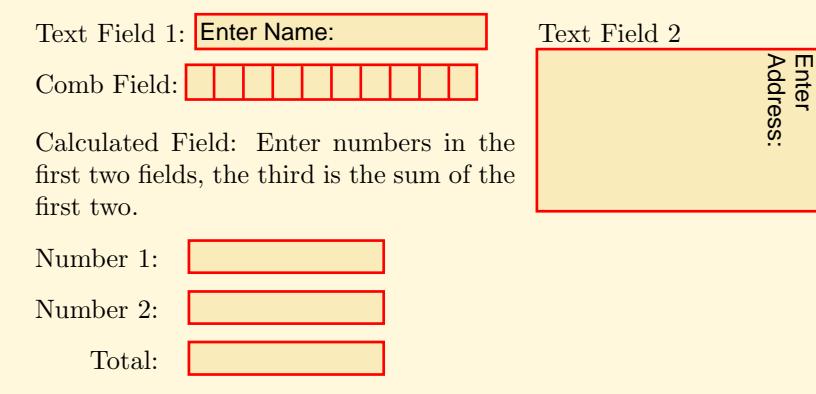